## Comment s'inscrire à un tournoi ?

1/ Dirigez vous vers le site de la fédération de tennis:

C n b www.fft.fr

2/ Mettez le curseur sur "Mon espace tennis", une fenêtre déroulante s'affiche :

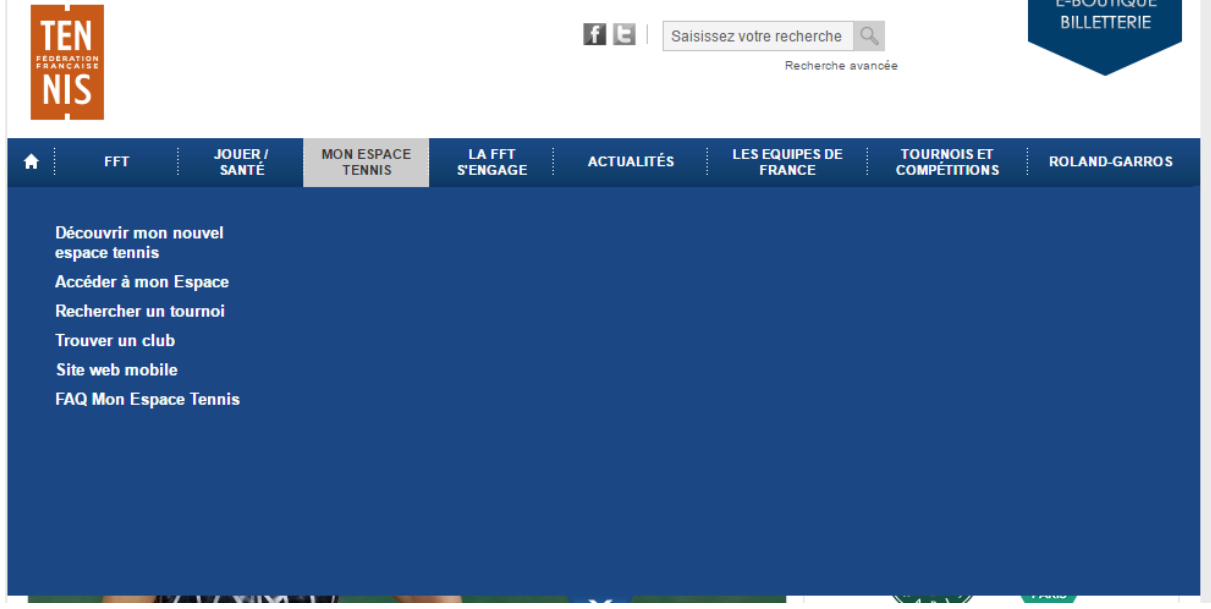

3/ Cliquez sur "rechercher un tournoi"

4/ Une fenêtre s'affiche, à vous de remplir la ville et les dates, puis cliquez sur "rechercher"

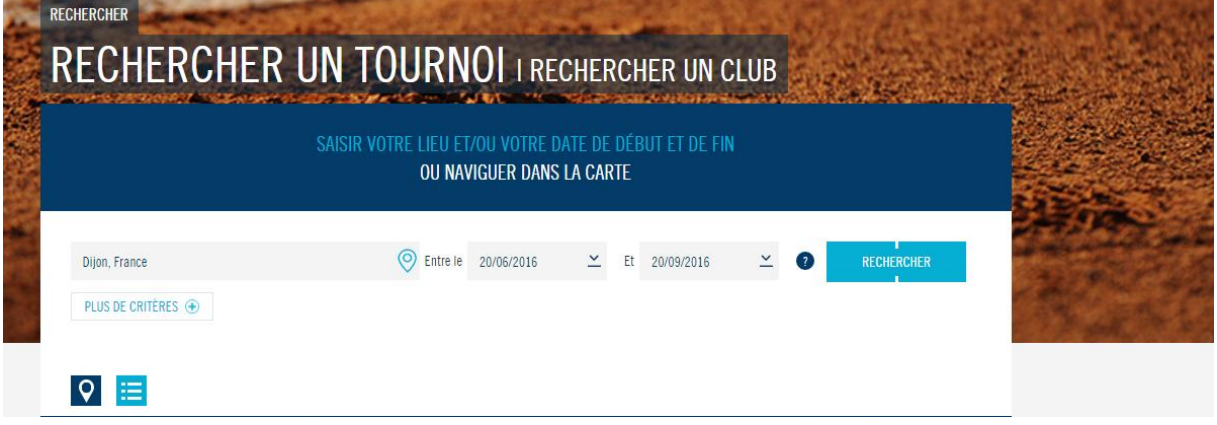

5/ Tous les tournois dans le périmètre de Dijon vont donc s'afficher pour les dates demandées:

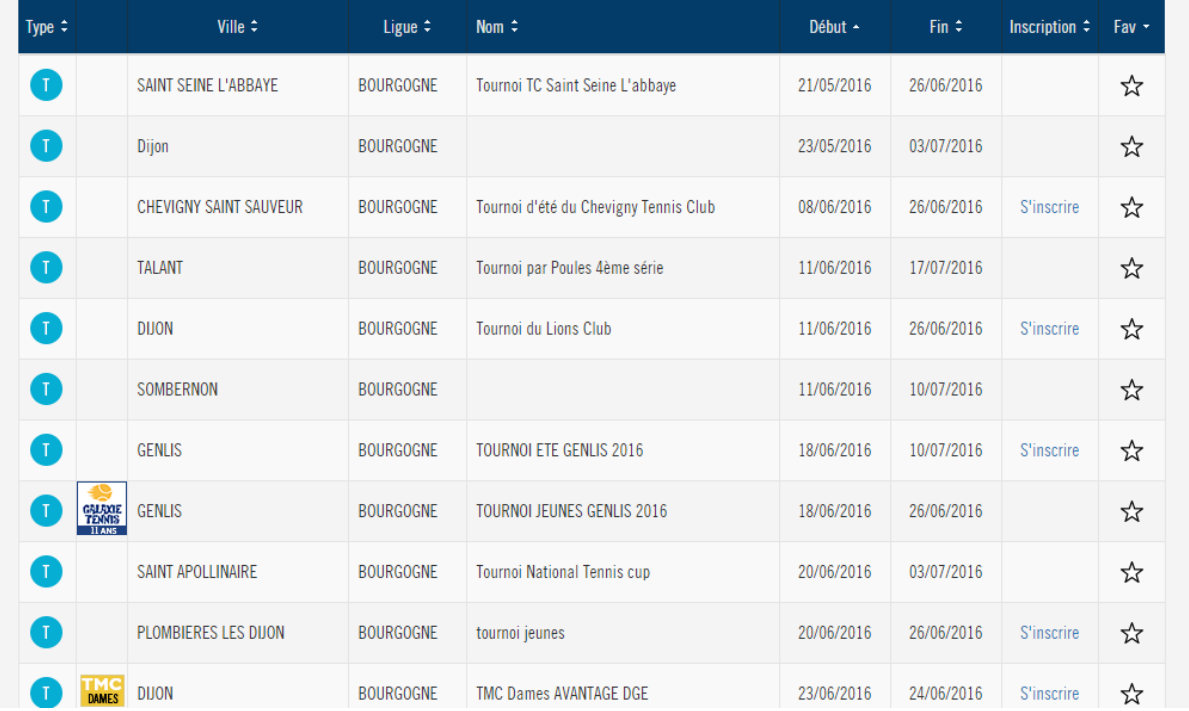

Comme vous le voyez, vous pouvez vous inscrire directement en ligne (en cliquant sur "S'inscrire"). Munissez-vous de votre numéro de licence. Sinon cliquez sur le tournoi souhaité et vous aurez les informations pour appeler le juge arbitre ou faire un mail pour vous inscrire.

Si vous faites l'inscription directement sur le site, une confirmation par mail vous sera envoyée.

Dans le cadre d'une inscription auprès du juge arbitre, demandez lui de vous confirmer l'inscription.

Bons matchs à tous !